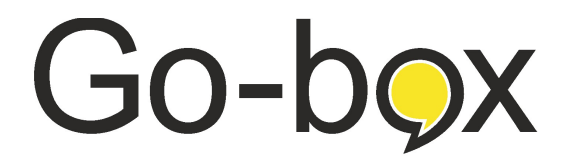

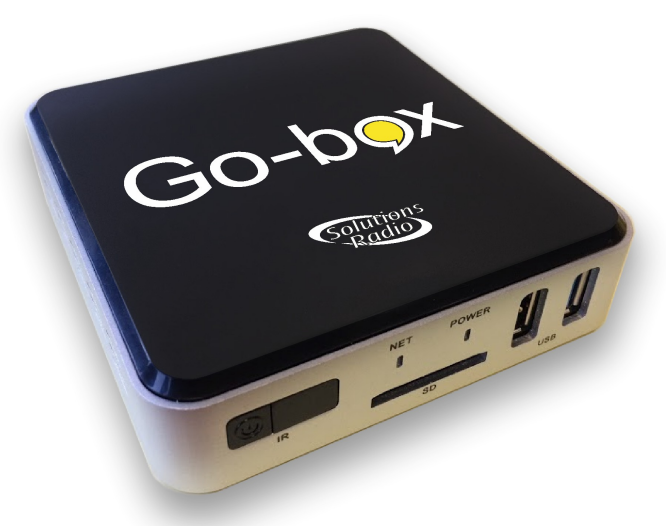

# Handleiding

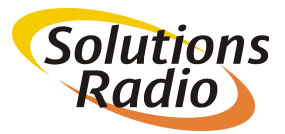

# **Go-box** Kalfieslaan 38

v009 7 februari 2020 wijzigingen voorbehouden Tel: +31 15 262 59 55

Solutions Radio b.v.

2623AJ Delft

Fax: +31 15 257 15 95 E-mail: info@go4tv.nl URL : www.go4tv.nl

© Copyright 2019

No part of this publication may be reproduced and/or made public by means of printing, photocopying, microfilm or any other way without a prior written permission from SolutionsRadio (www.solutionsradio.com). SolutionsRadio behoudt zich het recht voor, ten allen tijde en zonder voorafgaande kennisgeving, wijzigingen aan te brengen. De meest recente versie van dit document kunt u vinden op www.go4tv.nl.

voice enabled by Acapela

# **Content**

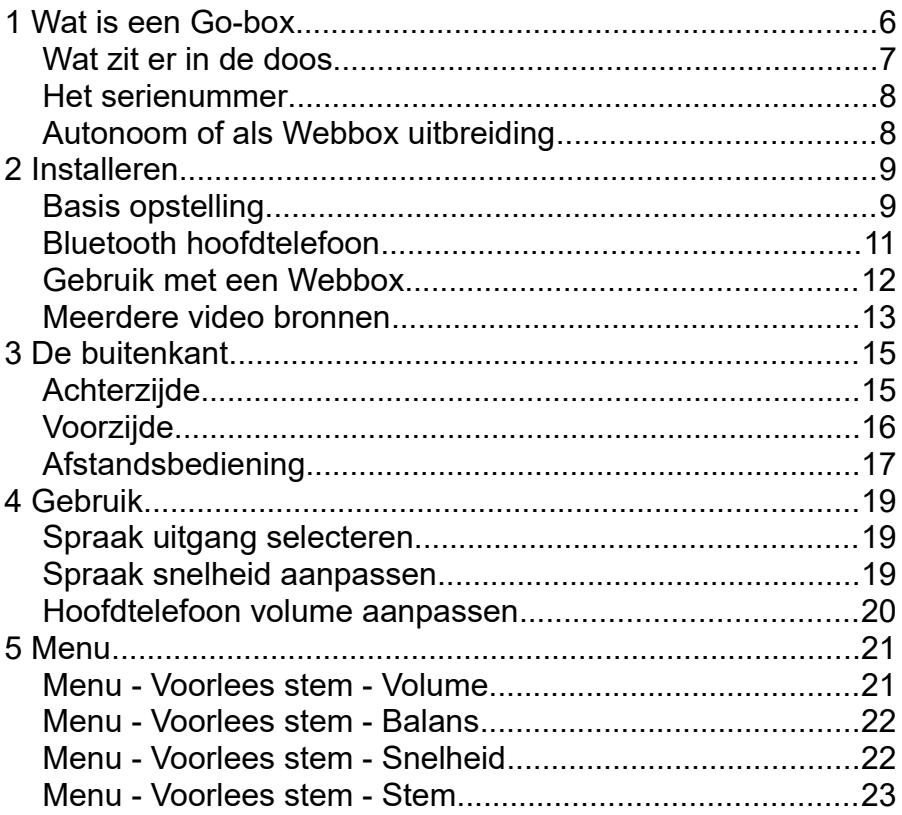

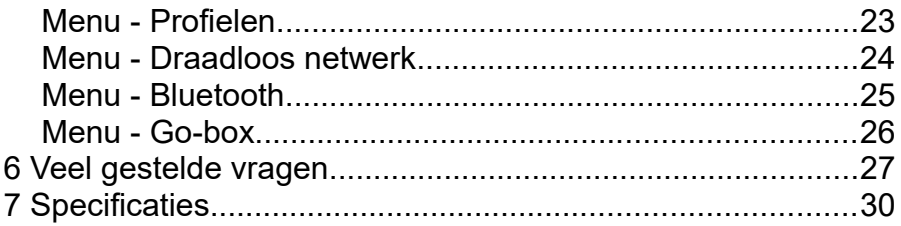

# **1 WAT IS EEN GO-BOX**

De Go-box is een hulpmiddel speciaal ontworpen voor mensen met een leesbeperking en leest de ondertitels voor in de video die hij aangeboden krijgt. Het apparaat wordt aan HDMI aangesloten heeft slechts een paar instellingen waarbij alle keuzes en terugmeldingen worden uitgesproken. Daarmee is het mogelijk het apparaat met de bijbehorende afstandsbediening volledig op tast en gehoor te bedienen en gebruiken. Dit maakt het een innovatief en handig gereedschap voor mensen met een leesbeperking en zonder enige kennis van computer. De Go-box is simpel in gebruik. Een internet aansluiting of computer is niet noodzakelijk, maar geeft de Go-box wel de mogelijkheid om automatische updates binnen te halen en te verbinden met een lokale Webbox.

De Go-box wordt 'in' de HDMI kabel geplaatst. Normaal is de TV met een HDMI kabel verbonden met een decoder van bijv. Ziggo of KPN. De kabel naar de TV wordt nu in de Go-box gestoken die dan met de extra geleverde HDMI kabel weer wordt verbonden met de TV. U gebruikt de afstandsbediening van uw decoder om kanalen te kiezen zoals voorheen. De Go-box 'leest' automatisch mee met het gekozen kanaal. Ook het volume uit de speakers van uw TV regelt u gewoon met de gewende afstandsbediening.

#### *Wat zit er in de doos*

- Go-box
- 5V adapter
- HDMI kabel
- USB hoofdtelefoon dongel
- afstandsbediening
- 2x AAA-batterij
- handleiding

114

#### *Het serienummer*

Iedere Go-box heeft een uniek serienummer. Dit nummer bevat 5 cijfers voorafgegaan met een hoofdletter G (bijv. G12345) en is te vinden op de sticker aan de onderzijde van de Go-box en op de doos. Tevens wordt hij uitgesproken in het menu onder de optie Gobox. Dit serienummer is belangrijk bij ondersteuning van onze helpdesk.

#### *Autonoom of als Webbox uitbreiding*

De Go-box kan worden gekocht als een autonoom werkend apparaat of als uitbreiding op een Webbox. Deze laatste versie is doorgaans goedkoper in aanschaf, maar heeft wel een internet verbinding nodig om o.a. te verbinden met de Webbox en werkt alleen bij een geldig Webbox abonnement.

# **2 INSTALLEREN**

De Go-box heeft slechts een stopcontact nodig en een video-signaal om al ondertitels te kunnen voorlezen. De beschrijving van deze basis opstelling staat hieronder. Verderop staan nog wat andere voorbeelden die mogelijk beter bij uw situatie past.

## *Basis opstelling*

De basis opstelling bevat:

- een TV-decoder (of andere video speler)
- een TV voor het beeld met audio
- hoofdtelefoon met kabel + USB dongel voor de spraak

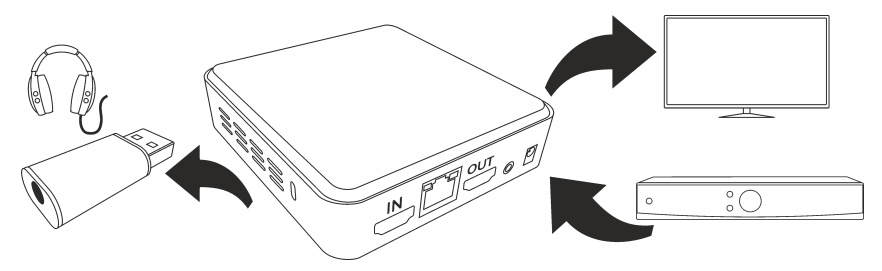

Haal de HDMI kabel van de decoder uit de TV en steek die in de HDMI-IN ingang van de Go-box. Zorg dat de decoder resolutie op HD kwaliteit staat (1920x1080). Steek de HDMI kabel uit de doos enerzijds in de HDMI-OUT uitgang van de Go-box en anderzijds

weer in de vrijgekomen ingang van de TV . Plug de hoofdtelefoon (of ringleiding) kabel in de 3.5mm audio-connector van de USB dongel en steek die in een van de USB connectors van de Go-box. Sluit de 5V adapter uit de doos aan op de DC connector van de Go-box en steek hem vervolgens in het stopcontact.

Zet de TV op de juiste HDMI ingang (ook vaak 'source' of 'bron' genoemd) zoals u normaal ook gebruikte. De Go-box zal tijdens opstarten het Solutions Radio logo tonen. Vervolgens ziet u vanzelf het beeld dat u gewend bent en zonder dat u verder iets hoeft te doen zullen eventuele ondertitels voorgelezen worden. Het TVgeluid en de gesproken ondertitels komen uit de speakers van de TV. Eventueel kunt u op de [Spraak] knop links boven op de afstandsbediening drukken om de gesproken ondertitels te wisselen tussen hoofdtelefoon of TV.

Tip: Op de 3.5mm audio-connector van de USB dongel kan ook een ringleiding voor een **hoortoestel** worden aangesloten. Raadpleeg uw audicien over dergelijke apparatuur.

Tip: Op de 3.5mm audio-connector van de USB dongel kan ook een basis-station van een gewone **draadloze hoofdtelefoon** (zgn. RF-hoofdtelefoon) worden aangesloten.

#### *Bluetooth hoofdtelefoon*

In plaats van een hoofdtelefoon met een kabel, kan ook een bluetooth draadloze hoofdtelefoon gebruikt worden.

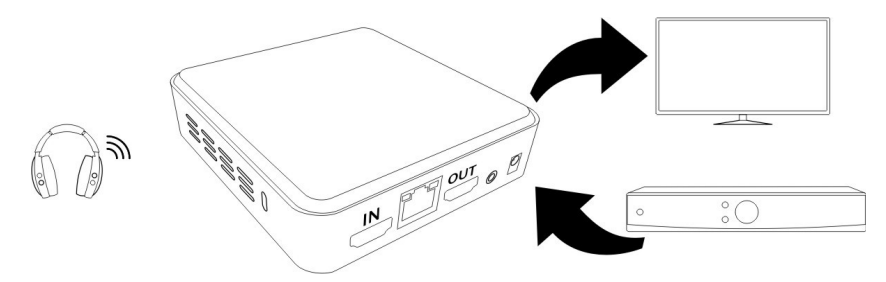

De bluetooth hoofdtelefoon moet eenmalig worden gekoppeld (gepaard) met de Go-box: Zet de hoofdtelefoon in 'pairing' stand (zie documentatie van de hoofdtelefoon). Druk op de [Menu] knop van de afstandsbediening en ga naar 'Bluetooth' om de naam van de hoofdtelefoon vervolgens te zien verschijnen in de lijst van gevonden apparaten. Selecteer het juiste apparaat en druk [OK]. Eventueel drukt u op de [Spraak] knop links boven op de afstandsbediening om de gesproken ondertitels te wisselen tussen hoofdtelefoon of TV.

### *Gebruik met een Webbox*

Veel mensen gebruiken al een hoofdtelefoon aan een Webbox om te luisteren naar gesproken boeken/tijdschriften/kranten, radiostations en meer. Die opstelling kan dan ook gebruikt worden om de gesproken ondertitels van de Go-box te beluisteren.

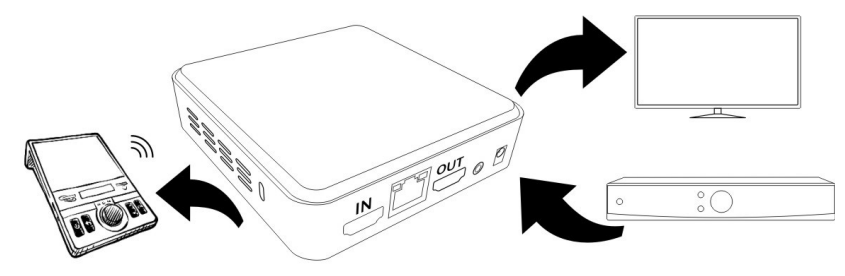

De Go-box moet met een kabel of draadloos worden aangesloten op hetzelfde netwerk als waar de Webbox op is aangesloten. Voor het draadloos koppelen moet u wel de naam (oftewel SSID) en wachtwoord (oftewel WPA-key) van uw netwerk weten. Druk op de [Menu] knop op de afstandsbediening en kies daar 'Draadloos netwerk'. Kies vervolgens uw netwerk uit de lijst, geef het wachtwoord in en klik op 'verbinden'.

Ga op de Webbox naar Televisie en dan Gesproken Ondertitels. In

dit menu is nu de optie Go-box verschenen waaronder de gesproken ondertitels beluisterd kunnen worden. Eventueel drukt u op de [Spraak] knop links boven op de afstandsbediening om de gesproken ondertitels te wisselen tussen Webbox of TV.

#### *Meerdere video bronnen*

De Go-box analyseert de video van de HDMI-ingang om ondertitels te vinden. Als u video bekijkt vanaf meerdere bronnen, dan kunt u eventueel steeds een andere kabel in de Go-box steken, maar in de onderstaande beschrijving wordt een zogenaamde HDMI switch (oftewel schakelaar) gebruikt. Deze wordt wordt niet standaard meegeleverd, maar kunt u kopen in de betere Hifi of computer zaak.

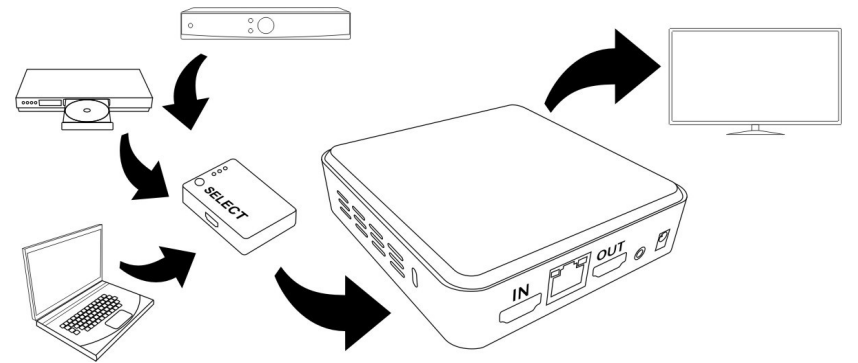

Haal de HDMI kabels van de 3 videobronnen uit de TV en steek ze in de ingangen van de HDMI schakelaar. Zorg dat de resolutie van de videobronnen op HD kwaliteit staat (1920x1080). Verbind de uitgang van de HDMI schakelaar op de HDMI-IN van de Go-box. De HDMI-OUT van de Go-box kan dan vervolgens naar een van de HDMI ingangen van de TV met de extra HDMI kabel uit de doos. Zet de TV op de juiste HDMI ingang zoals u normaal ook gebruikte.

De HDMI schakelaar kan nu bepalen welke HDMI bron actief is en die doorzetten naar de TV via de Go-box (zie handleiding van de HDMI schakelaar).

# **3 DE BUITENKANT**

# *Achterzijde*

De achterzijde heeft 5 aansluitingen::

- **HDMI-IN** connector voor de HDMI kabel vanaf de video bron zoals een TV decoder
- **Network** connector voor een netwerk kabel (niet meegeleverd) naar uw internet
- **HDMI-OUT** connector voor de HDMI kabel naar de TV
- **IR-blaster** (wordt niet gebruikt)
- **DC** connector voor de 5V adapter in het stopcontact

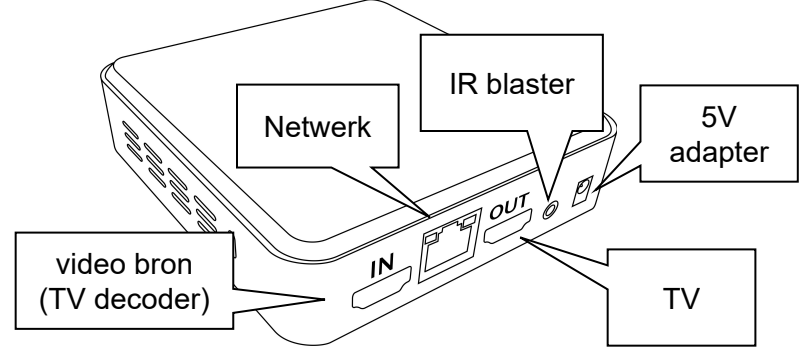

## *Voorzijde*

De voorzijde bevat van links naar rechts:

- Standby knop
- Ontvanger voor afstandsbediening
- SD kaart sleuf (niet gebruikt)
- Netwerk activiteit indicatie LED
- Aan/Uit/standby indicatie LED
- USB connectors (voor aansluiten hoofdtelefoon-dongel)

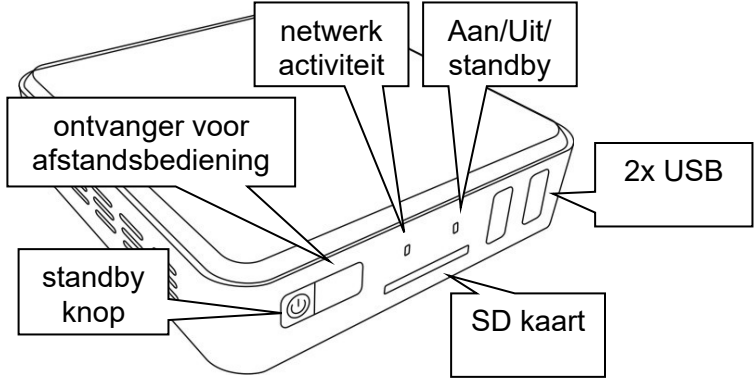

#### *Afstandsbediening*

De Afstandsbediening heeft 13 knoppen.

De [Spraak] knop links bovenaan schakelt de spraak naar de TV of naar de hoofdtelefoon (en/of Webbox).

De [Aan] knop rechts bovenaan schakelt de Go-box spraak-funtie uit of weer aan.

Net onder deze knoppen zitten naast elkaar twee dubbele knoppen. Links: [Snelheid] knoppen om de stem sneller of langzamer te laten voorlezen.

Rechts: [Volume] om de hoofdtelefoon harder of zachter te zetten.

Onderaan zitten 5 knoppen in een ruitvorm. De middelste hiervan is de [OK] knop om een optie in het menu te kiezen. De knoppen eromheen navigeren door het menu.

Links van deze ruitvorm zitten nog twee knoppen.

Links boven: de [Menu] knop om het menu te starten (of weer te verlaten).

Links onder: de [Terug] knop om een menu te verlaten.

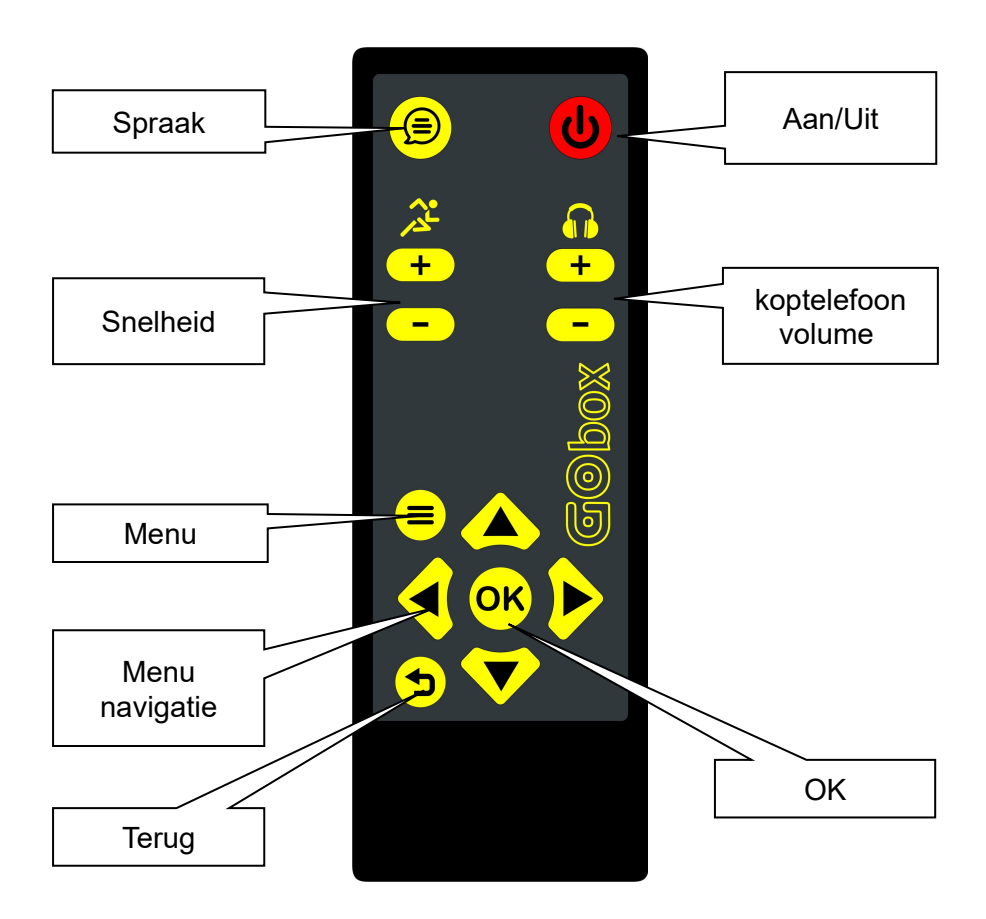

# **4 GEBRUIK**

De Go-box zal vanzelf aan gaan als uw decoder (of andere videobron) ingeschakeld wordt. Eventueel kunt u de Go-box ook aanzetten met de [Aan] knop op de afstandsbediening. Zorg dat de decoder staat ingesteld op 1080i of 1080p onder 'video resolutie', 'beeldscherm kwaliteit' o.i.d. zodat de Go-box het best de teksten in het beeld kan herkennen.

### *Spraak uitgang selecteren*

Druk op de [Spraak] knop links boven op de afstandsbediening om de gesproken ondertitels te wisselen tussen hoofdtelefoon of TV.

#### *Spraak snelheid aanpassen*

Bij sommige programma's wordt zo snel gesproken dat de stem de ondertitels op normale snelheid niet kan bijhouden met voorlezen. In dat geval kunt u de voorlees snelheid aanpassen (verhogen).

Op de afstandsbediening aan de linker zijde zit een [Snelheid+] en [Snelheid-] knop om de stem sneller of langzamer te laten voorlezen. Doorgaans kunnen de teksten met de voorlees snelheid op 120% wel bijgehouden worden.

#### *Hoofdtelefoon volume aanpassen*

Als er een hoofdtelefoon met een kabel (via een USB dongel) of draadloos (via bluetooth) op de Go-box is aangesloten, dan kan daarvan ook het volume worden ingesteld zodat het totaal van het TV-geluid plus gesproken ondertitels harder of zachter wordt.

Aan de rechterzijde op de afstandsbediening zit een [Volume+] en [Volume-] knoppen om de hoofdtelefoon harder of zachter te zetten.

Tip: De mix van de gesproken ondertitels met het TV-geluid (onafhankelijk van hoofdtelefoon volume) is in te stellen in het Menu Spraak-Volume.

# **5 MENU**

In het menu van de Go-box kunnen instellingen gedaan worden die

doorgaans slechts eenmalig hoeven worden aangepast. Druk de [Menu] knop (links naast de [omhoog] knop) en kies vervolgens met de [OK] knop voor een van de opties:

- Voorlees stem
- Profielen
- Draadloos netwerk
- **•** Bluetooth
- Go-box

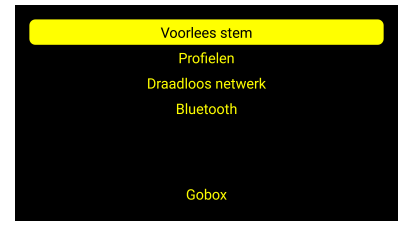

#### *Menu - Voorlees stem - Volume*

De stem die de ondertitels voorleest kan harder of zachter worden

gezet ten opzichte van het geluid van de TV. Gebruik hier de [Links] en [Rechts] knoppen voor de gewenste instelling (voorstel: 50%) en druk op de [Menu] of [Terug] knop om terug te gaan. Opmerking: tijdens het voorlezen van de ondertitels wordt tevens de TV audio zachter gezet.

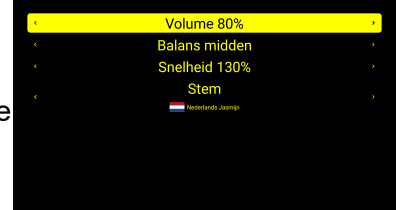

#### *Menu - Voorlees stem - Balans*

De stem die de ondertitels voorleest kan op beide audio kanalen of

alleen op links of rechts worden gezet. Gebruik hier de [Links] en [Rechts] knoppen voor de gewenste instelling (voorstel: midden) en druk op de [Menu] of [Terug] knop om terug te gaan.

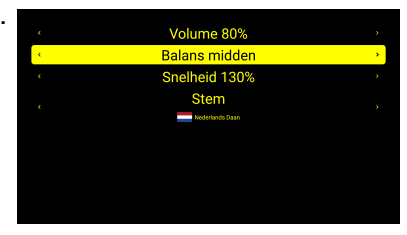

### *Menu - Voorlees stem - Snelheid*

De stem die de ondertitels voorleest kan langzamer of sneller

werken al naar gelang uw voorkeur of de snelheid van de teksten op TV. Gebruik hier de [Links] en [Rechts] knoppen voor de gewenste instelling (voorstel: 120%) en druk op de [Menu] of [Terug] knop om terug te gaan.

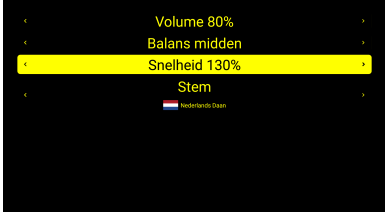

### *Menu - Voorlees stem - Stem*

De stem die de ondertitels voorleest kan naar eigen voorkeur

worden omgezet naar bijvoorbeeld een mannen/vrouwen stem. Gebruik hier de [Links] en [Rechts] knoppen voor de gewenste instelling (voorstel: Jasmijn) en druk op de [Menu] of [Terug] knop om terug te gaan.

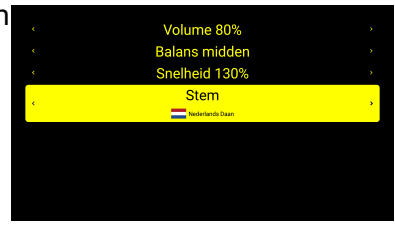

#### *Menu - Profielen*

Met de [Spraak] knop links bovenaan op de afstandsbediening kan

bepaald worden waar de gesproken ondertitels hoorbaar zijn (op TV of uit de koptelefoon) en of er bijv. wel of geen TV-geluid bijgemengd moet worden. De [Spraak] knop wisselt tussen het profiel 'Spraak op TV' en 'Spraak op hoofdtelefoon'. In elk profiel

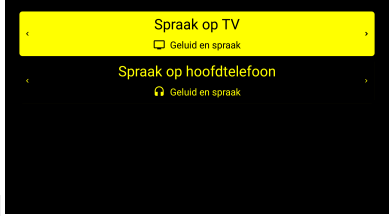

kun je kiezen uit 'Alleen spraak' of 'Geluid en spraak' (gemengd).

#### *Menu - Draadloos netwerk*

De Go-box kan op internet worden aangesloten voor bijvoorbeeld software updates. Dit kan direct door middel van een netwerk kabel naar de router van uw internet aanbieder of via het draadloze netwerk daarvan.

Selecteer uw netwerknaam (oftewel SSID) uit de lijst, druk op de [OK] knop en geef daarna desgevraagd het wachtwoord in (oftewel WPA-key).

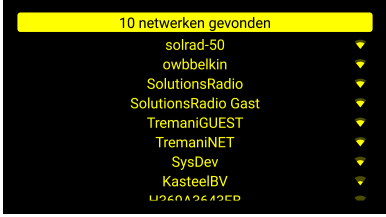

Voor het invoeren van het wachtwoord (WPA-key) kunt u met

[omhoog] en [omlaag] eerst door het alfabet met kleine letters, dan de hoofdletters, dan de cijfers wat speciale karakters zoals "uitroepteken" en "spatie" en als laatste het teken dat heet "klaar". Druk per juist karakter op [OK] of [RECHTS].

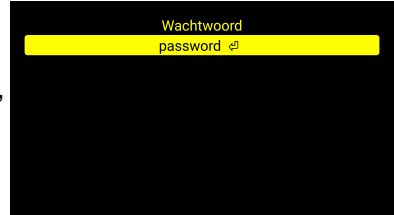

Druk eventueel op de [TERUG] of [LINKS] toets om foutief teken te verbeteren. Als het gehele wachtwoord is ingegeven zet u hierachter nog het teken "klaar" gevolgd door [OK] of [RECHTS].

Er zal nu 'geconfigureerd' verschijnen achter de betreffende netwerknaam. Om te zien of het netwerk ook daadwerkelijk verbonden is, kunt u de lijst even verversen door met [TERUG] uit dit menu te gaan en opnieuw 'Draadloos netwerk' te kiezen. Achter uw netwerk moet nu 'verbonden' staan (met de netwerksterkte).

Tip: Om een netwerk configuratie te verwijderen gaat u met de gele balk naar het betreffende netwerk en drukt u daar 3 seconde op de [TERUG] toets.

### *Menu - Bluetooth*

Voor het verbinden (pairen) van een bluetooth hoofdtelefoon of speaker, gebruikt de Go-box ook een gesproken een menu.

Zorg dat uw hoofdtelefoon niet al is verbonden met bijvoorbeeld een telefoon en dat hij in zogenaamde 'pairing' stand staat. Hoe uw hoofdtelefoon/speaker in die 'pairing' stand kan zetten staat vermeld in de handleiding van uw hoofdtelefoon/speaker. Bij het openen van het Bluetooth menu zoekt de Go-box eerst naar apparaten in de omgeving en toont die in een lijst.

Selecteer uw hoofdtelefoon uit de lijst en druk op de [OK] knop. Eerst volgt de gesproken melding "Verbinden met ..." en als alles goed gegaan is ook "Verbonden met ..." (nu ook op de bluetooth hoofdtelefoon/speaker). Druk twee keer op de [TERUG] knop om uit het menu te gaan.

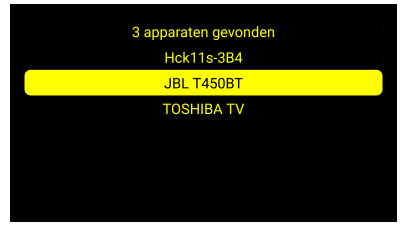

Tip: Om een bluetooth configuratie te verwijderen gaat u met de gele balk naar het betreffende bluetooth apparaat en drukt u daar 3 seconde op de [TERUG] toets.

#### *Menu - Go-box*

Het Go-box menu toont de status van de licentie sleutel en een aantal systeem eigenschappen zoals de resolutie van de decoder HDMI, de software versie en het serienummer.

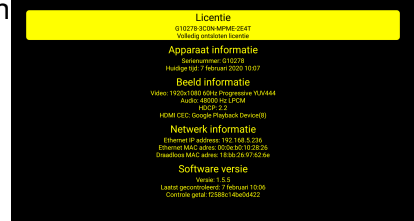

# **6 VEEL GESTELDE VRAGEN**

Waarom worden bij mij niet alle teksten worden voorgelezen of woorden worden gespeld?

- Mogelijk staat de resolutie van de decoder nog niet goed. Ga naar het menu van de decoder en zet daar de resolutie op 1080p of 1080i.

Werkt de Go-box ook als er geen externe decoder gebruikt wordt? De Go-box werkt niet samen met TV's waarbij gebruik gemaakt van een interne CI+ module om de zenders te decoderen. Hierbij zal dan in overleg met de TV aanbieder toch een externe decoder moeten worden aangesloten.

Kan ik ook met mijn hoortoestel via een ringleiding luisteren? Zoals je de ringleiding doorgaans op de 3.5mm koptelefoon aansluiting van je TV aansluit, zo kun je die ook op de 3.5mm koptelefoon aansluiting van de Go-box aansluiten. Tevens bestaan er zogenaamde streamers die één of meer bluetooth apparaten kan ontvangen zoals een telefoon of ook de Gobox.

Ik kijk vaak Netflix, Videoland of Uitzending gemist. Hoe werkt dat met de Go-box?

De eenvoudigste manier is om op uw decoder van bijvoorbeeld KPN of Ziggo de app voor Videoland of Netflix of Uitzending Gemist op te starten. De gekozen film/programma wordt nu door uw decoder naar de Go-box verzonden. Een tweede optie is om Netflix of Uitzending Gemist op uw PC of

smartphone te starten en deze via een Chromecast dongel te streamen naar de Go-box. Een derde optie is om uw laptop /PC middels een HDMI kabel aan te sluiten via de Gobox op de TV.

Hoe wissel ik van zender?

Je kunt zoals gebruikelijk met de afstandsbediening van de decoder de verschillende zenders kiezen. Je hoeft verder niets te doen op de Go-box, die gewoon voorleest wat er langs komt.

Ik heb een smart TV die zelf een en ander van internet afspeelt... kan de Go-box daar ook iets mee?

Sommige TV's zijn voorzien van een Smart TV functie. Daarmee is de TV zelf rechtstreeks verbonden met het Internet en kunnen er Apps worden gedownload op de TV om programma's te bekijken. De Go-box kan deze programma's niet voorzien van ondertiteling. Wij adviseren de Smart TV functie niet te gebruiken maar deze internet functies zoals YouTube of Netflix te gebruiken op de decoder van bijvoorbeeld KPN en Ziggo. Aangezien de Go-box tussen de decoder en TV zit kunnen deze films dan wel worden voorzien van ondertiteling.

Werkt het ook als ik via satelliet TV kijk?

Ja, zolang de satelliet ontvanger maar een HDMI aansluiting heeft naar de TV.

Waarom hoor soms rare klanken of mis ik woorden?

Hoe goed de Go-box de teksten kan 'lezen' hangt sterk af van de kwaliteit van het TV-programma:

- bij hele oude films staat er wel eens wazige tekst in beeld

- soms worden de teksten schuin gedrukt

- bijv. KPN Digitenne geeft een mindere zogenaamde resolutie.

- tijdens reclame verschijnen er wel eens afwijkende teksten Als ik de Go-box heb aangesloten op mijn Telenet Digicorder, dan verschijnt de melding "HD Copyright Protection Probleem". Wat nu?

- In de DigiCorder is een menu Instellingen> Voorkeuren>

Beeldscherm> Resolutie die op 1080 gezet moet worden.

Als ik de Go-box heb aangesloten op mijn Horizon box, dan verdwijnt het TV geluid en hoor ik alleen nog de gesproken ondertitels. Hoe los ik dat op?

- In het menu van de Horizon box moet Dolby Digital uitgezet worden.

Ik zie een slecht beeld op de TV met allerlei groen strepen. Hoe kan dat?

- Mogelijk staat de resolutie van de decoder nog niet goed. Ga naar het menu van de decoder en zet daar de resolutie op 1080p of 1080i.

# **7 SPECIFICATIES**

*Network* protocol IPv4 and IPv6

Ethernet 10/100/1000M interface connector type RJ45 with cable-detection WLAN/WiFi IEEE802.11ac  $(2.4GHz + 5.0GHz)$ encryption WEP, WPA-TKIP, WPA2-AES, WPS-PB

#### *USB*

1x USB v2.0 high-speed type A 1x USB v3.0 full-speed type A

#### *SD*

1x SD slot (class 2,4,6) SDSC, SDHC (max. 32GB)

#### *HDMI*

The HDMI interface supports HDCP V2.0 1x HDMI input + 1x HDMI output (for HD, full-HD or 4K TV)

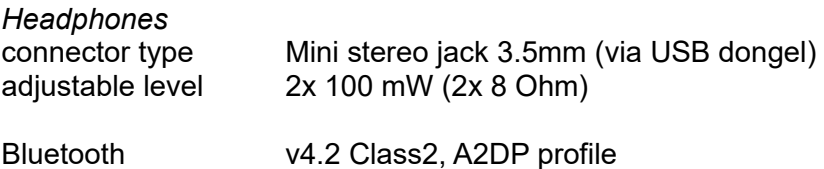

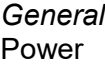

Operational temp. -10°C to +40°C Storage temp.  $-20^{\circ}$ C to +60 $^{\circ}$ C Weight 204g Approval CE, FCC

5.0V-2A (1.3x3.5mm DC plug) 100-240 V, 50-60 Hz adapter included Remote Control 13 buttons, 140x49x20mm, 2xAAA-battery Dimensions 100x106x28 mm

Deze Go-box is geleverd door: